MANUAL DO SISTEMA DEVOLUÇÃO AUTOMÁTICA DE TRIBUTOS (DAT)

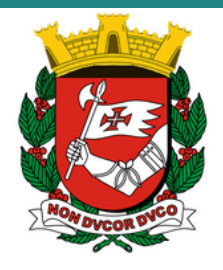

Departamento de Administração Financeira SF/SUTEM/DEFIN - Cidade de São Paulo 2024 Versão 5.0 04.04.2024

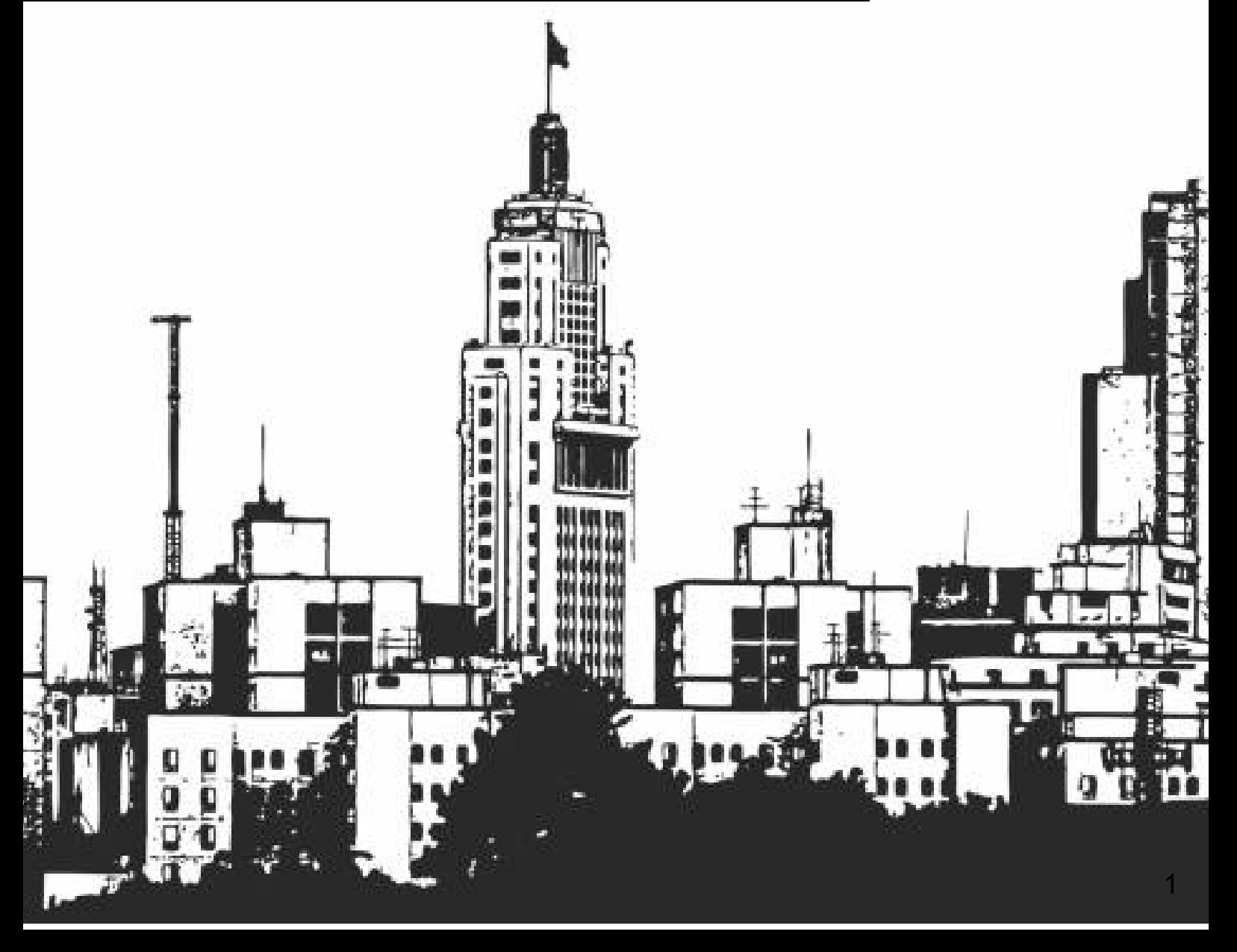

# **I. INTRODUÇÃO**

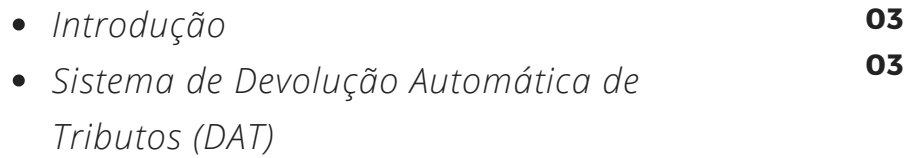

# **II. DAT**

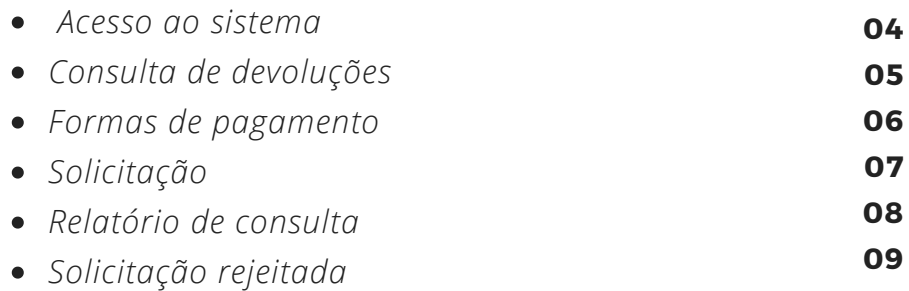

# **III. ALTERAÇÃO DE DESTINATÁRIO**

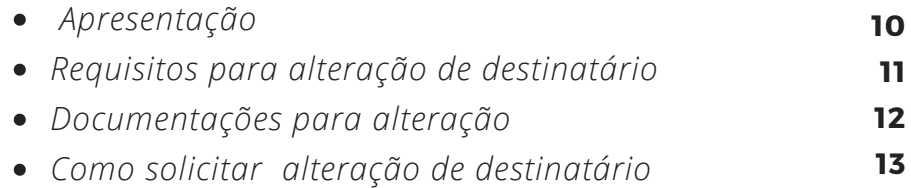

**ÍNDICE**

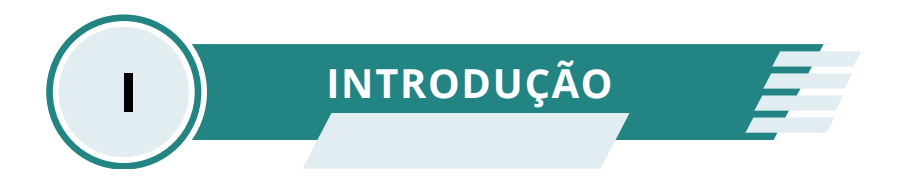

# **Introdução 1.1.**

Este manual tem como objetivo apresentar o Sistema de Devolução Automática de Tributos (DAT), e busca instruir o contribuinte sobre as funcionalidades deste sistema.

A utilização desta ferramenta minimiza o tempo de tramitação entre a solicitação de devolução e seu efetivo pagamento.

# **1.2 . Sistema de Devolução Automática de Tributos (DAT)**

O sistema (DAT) é destinado a proporcionar ao contribuinte uma plataforma digital, para consultas pertinentes a devolução de tributos municipais, que estejam disponíveis permitindo as devoluções de valores pagos em duplicidade, indevidamente ou a maior.

Este módulo tem a função de proporcionar suporte ao interessado, que poderá solicitar as devoluções disponíveis, de forma eficaz, oferecendo maior celeridade ao processo de ressarcimento.

O objetivo principal é promover agilidade e segurança, simplificando o acesso as devoluções disponíveis, pelo próprio contribuinte no portal da Prefeitura através do https://servicodevolucao.prefeitura.sp.gov.br.

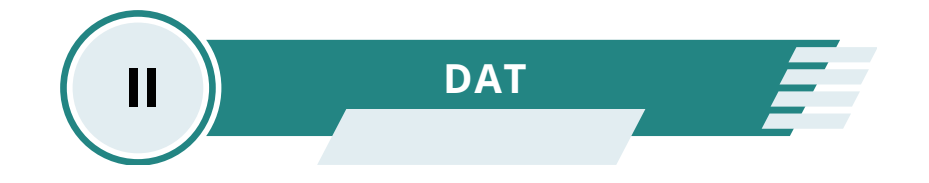

#### **2.1. Acesso ao Sistema**

O favorecido poderá verificar se a devolução está disponível acessando o sistema por meio de senha web (CPF) ou certificado digital (CNPJ) através dos dados já cadastrados na Prefeitura.

## **[https://servicodevolucao.prefeitura.sp.gov.br](https://servicodevolucao.prefeitura.sp.gov.br/)**

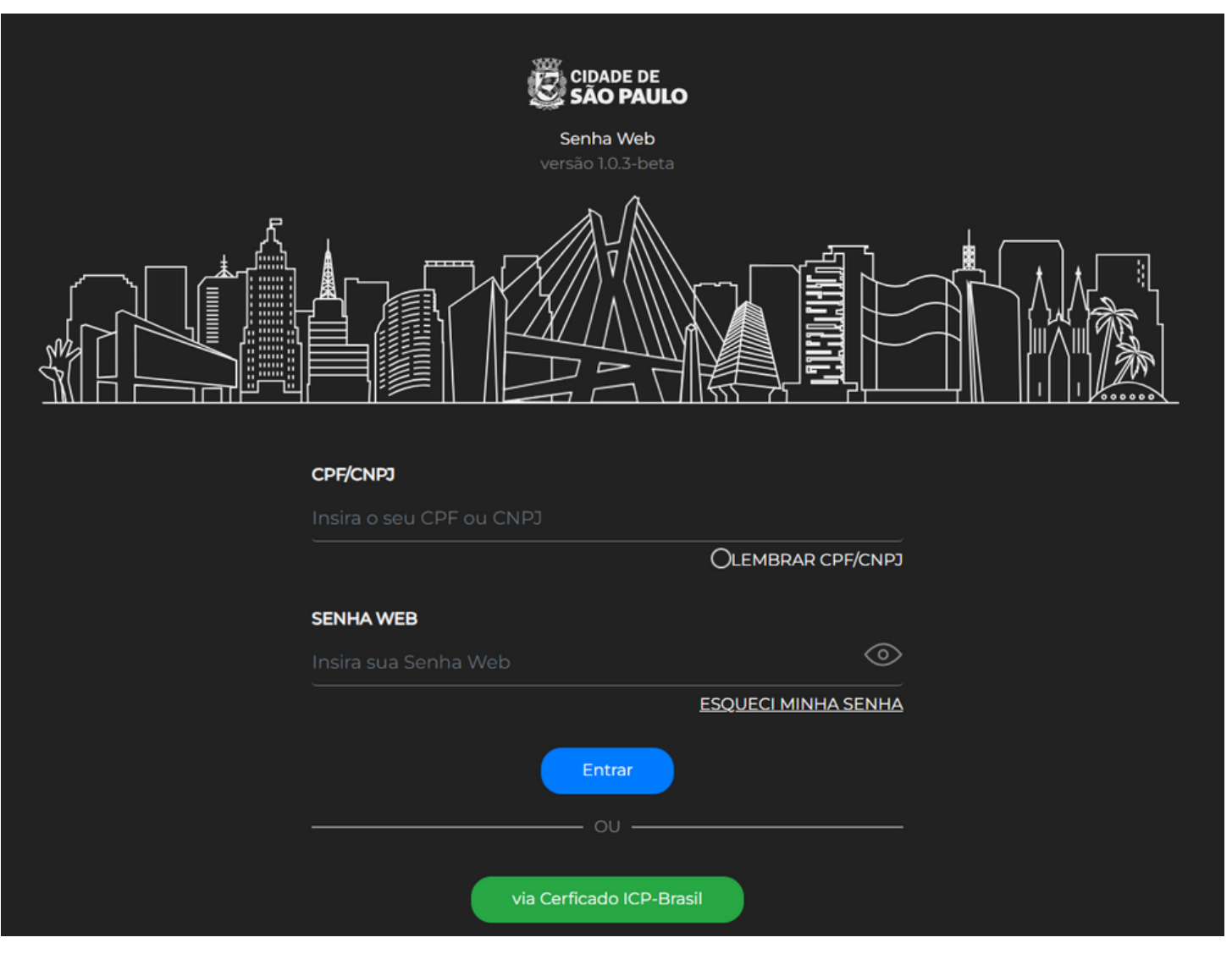

Para cadastrar a senha web acesse o link: [www.prefeitura.sp.gov.br/senhaweb](http://www.prefeitura.sp.gov.br/senhaweb)

# **2.2. Consulta de Devoluções**

Consulte se há valores a receber no sistema de devoluções automática de tributos (DAT),podendo ocorrer a qualquer momento pelo favorecido.

Após efetuar a consulta , o contribuinte terá acesso a exibição das devoluções disponibilizadas no sistema, como apresentado na tela abaixo:

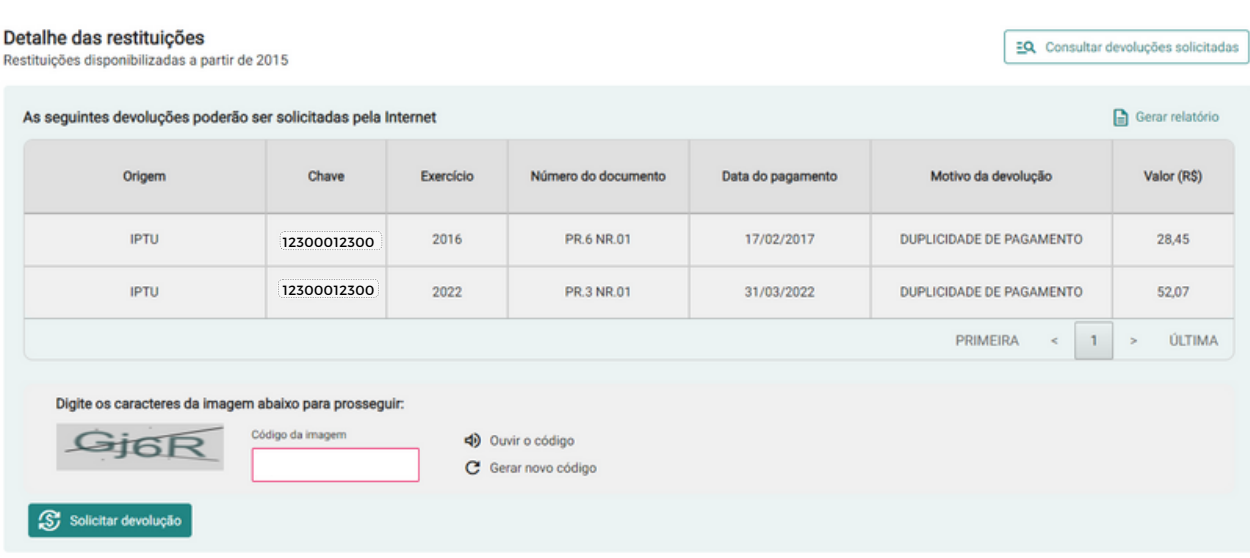

#### **2.3. Formas de Pagamento**

As opções de formas de pagamento oferecem ao contribuinte praticidade ao pedir o ressarcimento. Hoje as opções evoluíram e conseguimos disponibilizar a devolução por crédito em conta corrente e conta poupança :

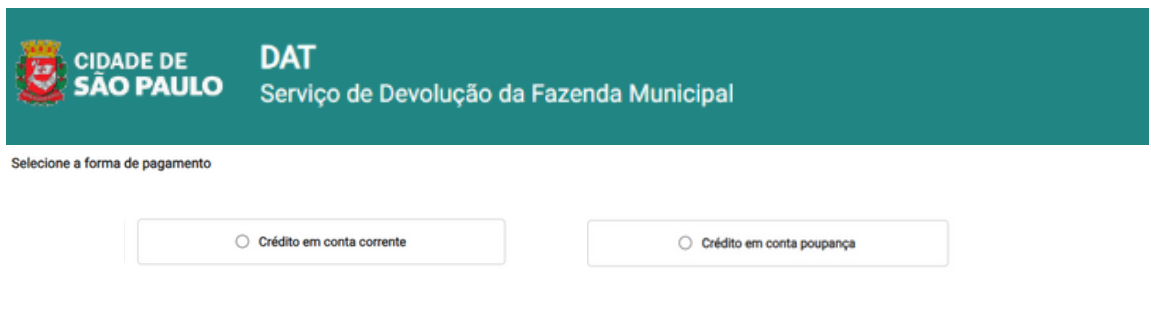

- 1- Crédito em conta corrente:
- O credor deve proceder escolhendo uma instituição financeira pretendida, indicando uma Conta Corrente.
- Se o valor estiver disponível para devolução, indique uma conta corrente, com a mesma titularidade do credor(a).
- 2- Conta poupança:
- Se o valor estiver disponível para devolução, indique uma conta poupança com a mesma titularidade do credor(a).

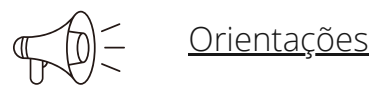

Não realizamos devoluções em bancos e contas Digitais

 Para as duas formas de pagamento o prazo máximo de devolução é de (dez) 10 dias após a solicitação.

 Caso o interessado não possua acesso à internet, poderá solicitar a devolução, independentemente de seu valor, diretamente nas unidades de atendimento [Descomplica SP.](https://descomplicasp.prefeitura.sp.gov.br/)

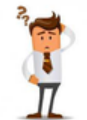

Fazenda Explica: vídeo tutorial com referência ao Sistema de Devolução Automática de Tributos, disponível na plataforma digital

[tutorial - Clique aqui](https://www.youtube.com/SecretariaMunicipaldaFazendadeS%C3%A3oPaulo) **De VouTube** 

# **2.4. Solicitação**

Após consultar a disponibilidade no item 2.2,poderá ser solicitada a devolução conforme opções abaixo:

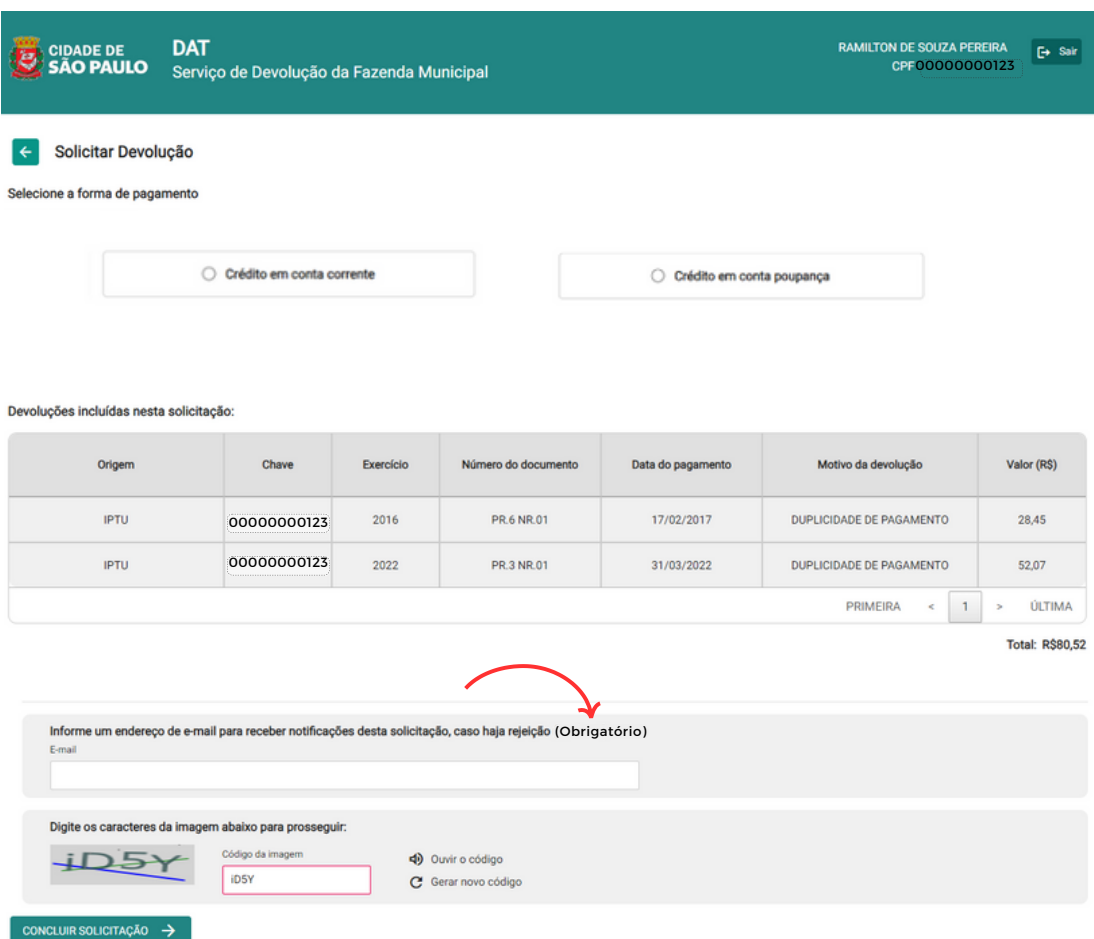

2.4.1 Escolha a forma de pagamento como demonstrado abaixo :

Exemplo: Crédito em conta corrente :

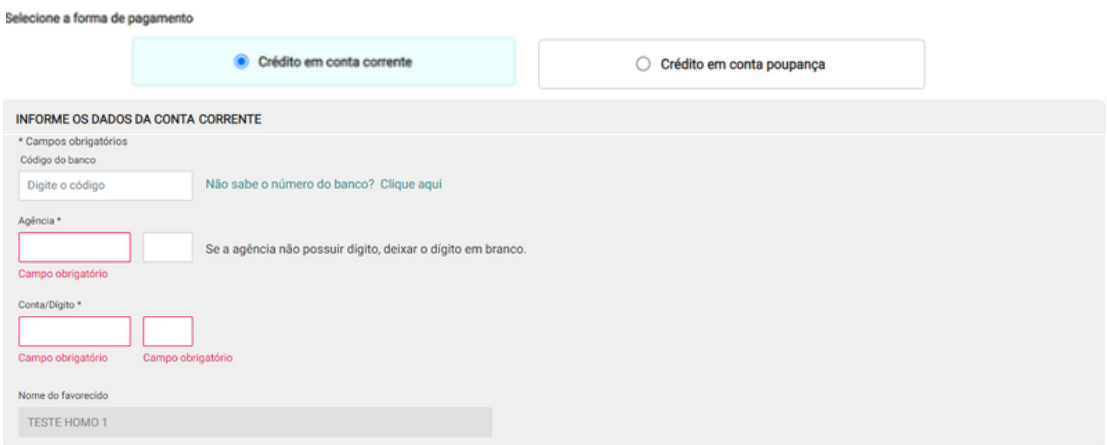

## **2.5. Relatório de Consulta**

É possível extrair relatórios de consulta com a origem das devoluções disponíveis e não movimentados nos últimos anos, clicando na opção gerar relatório.

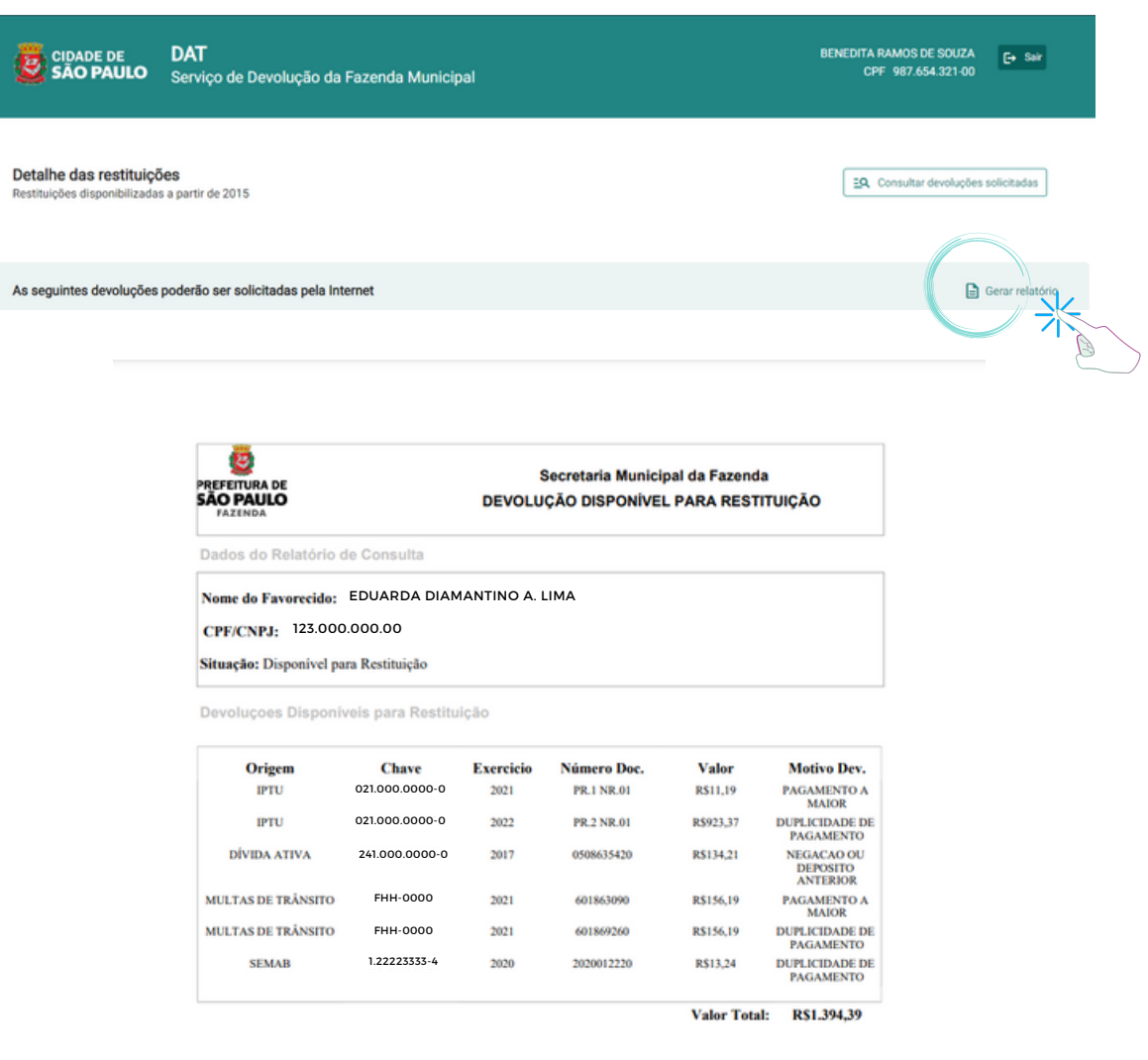

## **2.6 Solicitação Rejeitada**

Ao solicitar a devolução no item 2.4, informe um e-mail para receber notificações.

Verifique a situação das devoluções já solicitadas, caso rejeitado refaça incluindo novos dados bancários do credor.

Orientações: A solicitação poderá ser rejeitada por erro dos dados informado, antes do reenvio verifique se o código, conta bancária e agência corresponde ao banco de origem do contribuinte.

#### Para refazer a solicitação Siga o passo a passo:

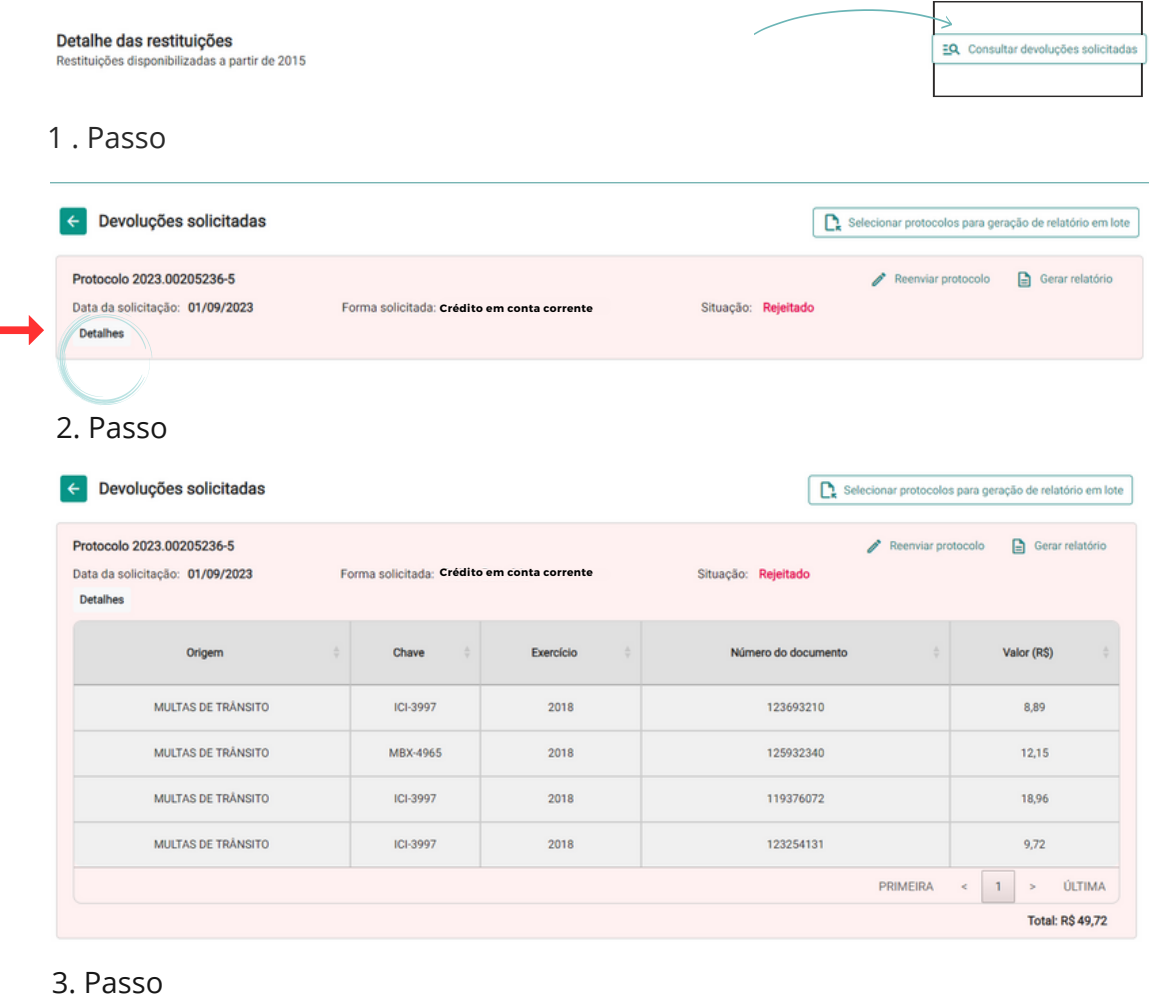

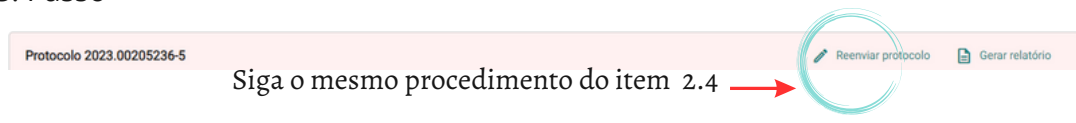

O período de disponibilização do crédito será de até (dez)10 dias.

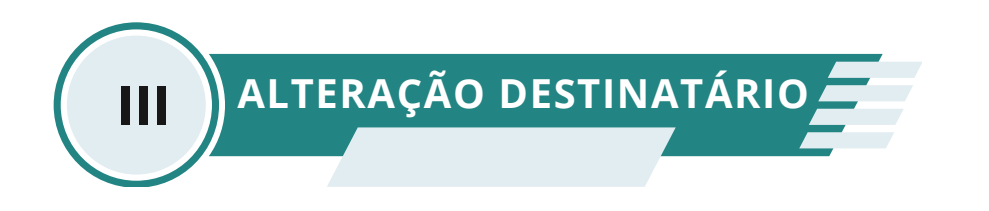

## **3.1 . Apresentação**

A inscrição no DAT ocorre em favor da pessoa física ou jurídica, ou ente despersonalizado.

Para evitar transtorno, pedimos que a devolução seja solicitado pelo interessado legitimo, apresentando (CPF) pessoa física ou (CNPJ) pessoa jurídica que corresponda ao cadastrado na prefeitura.

A documentação deve corresponder a mesmas da base de dados apresentadas no cadastro inicial do tributo, assim evitando rejeição e divergências ao pedido de devolução.

Na impossibilidade, ao solicitar a alteração o interessado deve apresentar justificativa expressa, mediante os documentos necessários para a análise, sendo de extrema importância comprovantes que reforce a atualização cadastral.

#### **3.2 . Requisitos para alteração de destinatário**

São requisitos para solicitar a transferência de direito a devolução, desde que observadas as condições estabelecidas em lei:

- Autorização do destinatário de direito por meio de procuração pública que comprove ter assumido o encargo do direito a devolução em nome do qual estiver cadastrado o tributo;
- Especificamente para as devoluções de IPTU e multas de trânsito, caso o interessado apresente documentação em que conste a comprovação da alteração cadastral, respectivamente, do imóvel ou veiculo, bem como a comprovação de que assumiu de fato o encargo;
- Na hipótese de alteração de CNPJ de filial para matriz, desde que mantido o CNPJ raiz do destinatário;
- Na hipótese de mudança de nome ou razão social, mediante comprovação de atualização nos cadastros da Receita Federal do Brasil;
- Os casos omissos e excepcionais serão analisados pelo setor responsável.

#### **3.3 . Documento para alteração de destinatário**

Abaixo estão os documentos necessários para alteração, outros documentos poderão ser solicitados em função das características da sua solicitação.

Relação de documentos :

- COMPROVANTE DA CONTA BANCÁRIA EM NOME DO PROPRIETÁRIO (cabeçalho de extrato, ou folha de cheque, ou cartão do banco);
- COMPROVANTE DOS PAGAMENTOS DO TRIBUTO (IPTU/multa/feira) (caso de duplicidade apresentar os dois pagamentos);
- RG E CPF DO INTERESSADO;
- **•** CERTIDÃO DE ÓBITO;
- CERTIDÃO DE CASAMENTO;
- PROCURAÇÃO COM FIRMA RECONHECIDA ORIGINAL (Se procuração pública trazer cópia autenticada);
- CONTRATO SOCIAL E ULTIMA ALTERAÇÃO, SE HOUVER (SE PESSOA JURÍDICA);
- DISTRATO SOCIAL (No caso de empresa encerrada)
- ATA DE ELEIÇÃO E ESTATUTO (ENTIDADE OU S/A);
- MATRÍCULA MÃE E CONVENÇÃO (CONDOMÍNIOS);
- MATRÍCULA DO IMÓVEL/REGISTRO ATUALIZADA;
- **•** CERTIDÃO INVENTARIANTE;
- FORMAL DE PARTILHA;
- DOCUMENTO DO VEÍCULO;
- DOCUMENTO DA VENDA DO VEÍCULO;
- AUTORIZAÇÃO ESPECÍFICA COM FIRMA RECONHECIDA ESPECIFICAR PERÍODO (EM CASOS DE CRÉDITOS PARA TERCEIROS).

# **3.4 . Como solicitar a alteração de destinatário**

Para destinatário divergente do interessado, acesse a Solução de Atendimento Virtual(SAV) que torna mais simples, rápido e intuitivo o acesso aos serviços da Secretaria da Fazenda.

O Sistema de Atendimento permite ao contribuinte a protocolização pela Internet do Pedido de Devolução com alteração de destinatário.

Para solicitação acesse o site [https://sav.prefeitura.sp.gov.br/](https://senhawebsts.prefeitura.sp.gov.br/Account/Login.aspx?ReturnUrl=%2F%3Fwa%3Dwsignin1.0%26wtrealm%3Dhttps%253a%252f%252fsav.prefeitura.sp.gov.br%252f%26wctx%3Drm%253d0%2526id%253dpassive%2526ru%253d%25252f%26wct%3D2023-06-13T19%253a37%253a04Z&wa=wsignin1.0&wtrealm=https%3A%2F%2Fsav.prefeitura.sp.gov.br%2F&wctx=rm%3D0%26id%3Dpassive%26ru%3D%252f&wct=2023-06-13T19%3A37%3A04Z) e entre com Senha web(CPF) ou certificado digital(CNPJ).

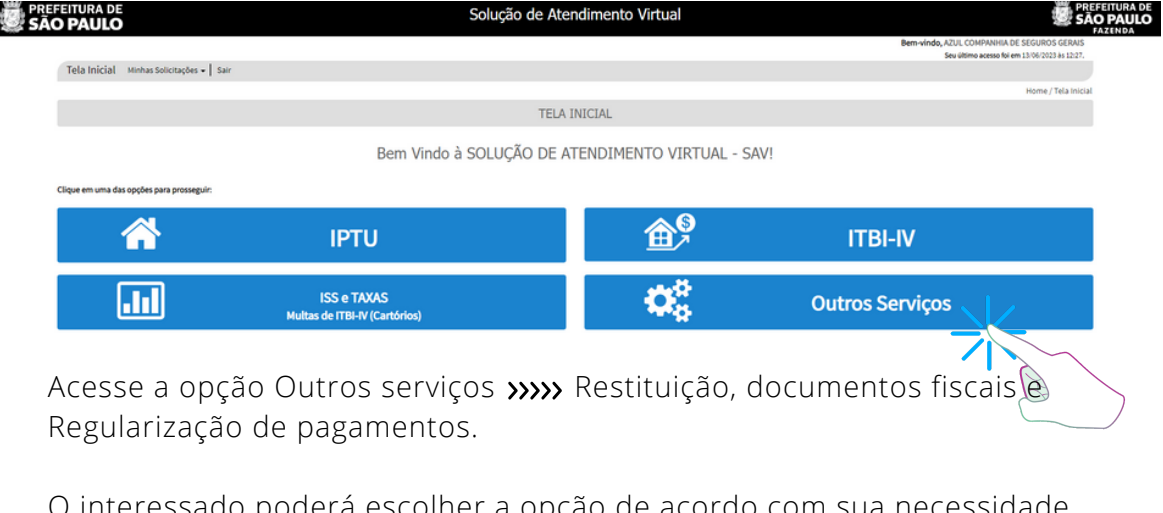

O interessado poderá escolher a opção de acordo com sua nece como demostrado abaixo e não esquecendo se atentar as informações descritas  $(i)$ 

· Restituição de Tributos (exceto Devolução Automática de Tributos - DAT) <sup>3</sup>

- (● Pedido de Devolução de Valores-DAT
	- Cancelamento de NFS-e/NFTS <sup>O</sup>
	- · Realocação de Pagamentos no Sistema NFS-e O
	- · Recurso Hierárquico O

Atenção : Antes de realizar a abertura deste pedido pelo SAV, verifique se é possível prosseguir com a devolução no endereço abaixo:

#### Acesse:[https://servicodevolucao.prefeitura.sp.gov.br](https://servicodevolucao.prefeitura.sp.gov.br/)

Caso negativo, utilize o serviço "Pedido de Devolução de Valores – DAT", caso a devolução se dê por um dos motivos abaixo:

a) Alteração Cadastral do Veículo(Multa de trânsito) b) Alteração de CNPJ de Filial para Matriz(Mantido o CNPJ raiz) c) Alteração de destinatário – Pessoa física(falecimento, inventário, etc) d) Alteração de destinatário – Pessoa jurídica(liquidação de empresa, etc) e) Mudança de Nome ou Razão Social(Comprovada na Receita) f) Decisão tributária favorável ou duplicidade de pagamento(valor não disponível no DAT.